1

Bforartists 4 Reference Manual - 26.10.21 Editors - Properties Editor - Particle Properties Tab - Vertex Groups panel

## **26.10.21 Editors - Properties Editor - Particle Properties Tab - Vertex Groups panel**

## **Table of content**

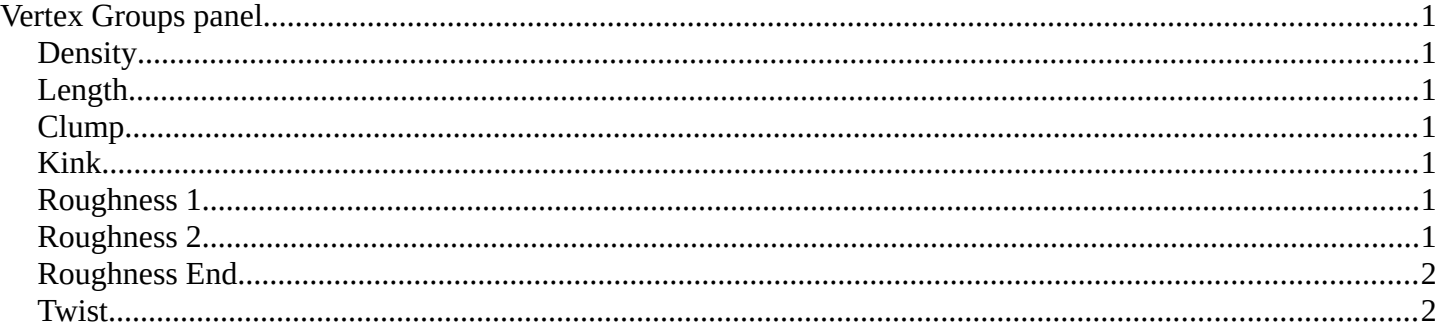

# <span id="page-0-0"></span>**Vertex Groups panel**

The Vertex groups panel allows you to specify vertex groups to use for several child particle settings. You can also negate the effect of each vertex group with the check boxes. You can affect the following attributes:

## <span id="page-0-1"></span>**Density**

Defines the density of the particle distribution.

## <span id="page-0-2"></span>**Length**

Defines the length of the hair.

#### <span id="page-0-3"></span>**Clump**

Controls the amount of clumping. The weight of 1.0 gives current Clump value, weight of 0.0 completely removes effect.

#### <span id="page-0-4"></span>**Kink**

Controls the frequency of the children Kink.

#### <span id="page-0-5"></span>**Roughness 1**

Adjusts the Uniform roughness parameter.

## <span id="page-0-6"></span>**Roughness 2**

Adjusts the Random roughness parameter.

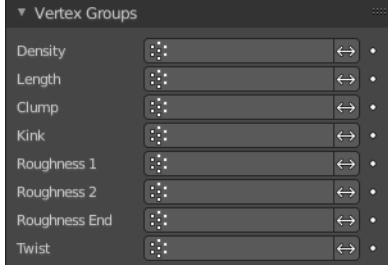

Bforartists 4 Reference Manual - 26.10.21 Editors - Properties Editor - Particle Properties Tab - Vertex Groups panel

## <span id="page-1-1"></span>**Roughness End**

Adjusts the Endpoint roughness parameter.

## <span id="page-1-0"></span>**Twist**

Vertex group to control the children's Twist effect. Gives control over the direction of the twist, as well as the amount. The weight of 0.5 is neutral, i.e. there is no twist effect.